# **6 Aktualität ist ein Muss: Internet-Inhalte aktualisieren und pflegen**

Warum ist die Aktualität der Inhalte bei einem Internet-Auftritt so wichtig? Und wie lässt sich ein gut gepflegter und aktueller Internet-Auftritt erreichen, auch wenn man kein Programmierer ist und über kein hohes Budget verfügt? Das sechste Kapitel gibt dazu einige Tipps.

## **Über folgende Themen haben wir im ersten Teil unseres Marketing-Leitfadens berichtet:**

- Texte und Bilder selbst aktualisieren ohne spezielle Internet-Kenntnisse
- Ein thematisch passendes redaktionelles Umfeld schaffen
- Den Internet-Auftritt auf tote Links/Querverweise und auf technische Missstände überprüfen

# **Content-Management-System im Einsatz**

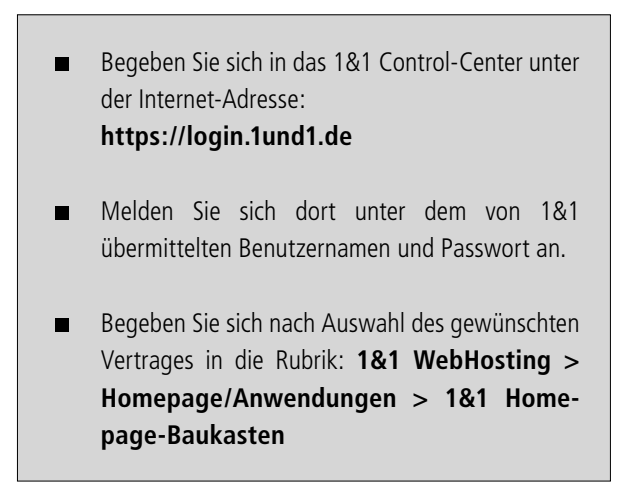

Webseiten, die Sie mit dem 1&1 Homepage-Baukasten erstellt haben, lassen sich schnell und ohne Programmierkenntnisse aktualisieren.

Wählen Sie in der Übersicht neben der Homepage, die Sie bearbeiten möchten, **'Öffnen'**. Benutzen Sie den Homepage-Baukasten zum ersten Mal, klicken Sie auf **'Anlegen'**.

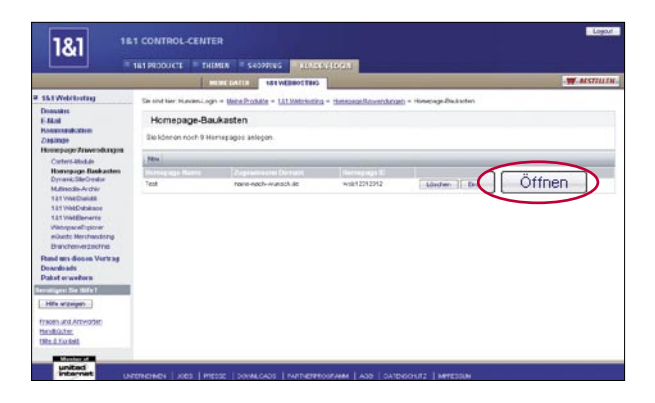

Klicken Sie in der Symbolleiste auf **'Seiten'**. Nun haben Sie die Möglichkeit, neue Seiten hinzuzufügen, Seiten umzubenennen, zu verschieben oder zu löschen oder sich eine neue Seitenstruktur vorschlagen zu lassen.

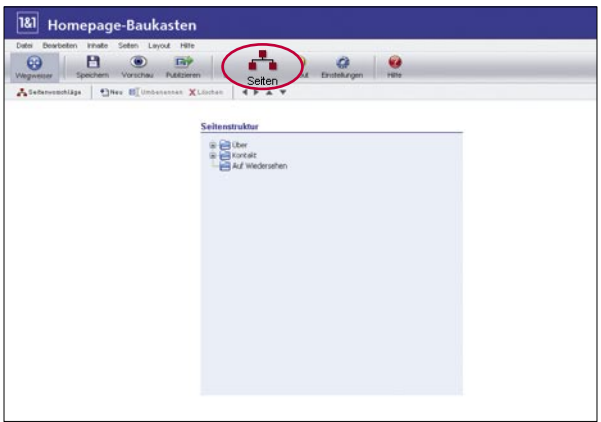

Klicken Sie in der Symbolleiste auf **'Inhalt'**. Dies öffnet den Arbeitsbereich,  $\blacksquare$ in dem Sie alle veränderlichen Inhalte der einzelnen Seiten Ihrer Homepage bearbeiten können. Dazu gehören Texte, Tabellen, Bilder und Links. Wenn Sie Ihre Änderungen vorgenommen haben, wählen Sie in der Hauptmenüleiste **'Speichern'**.

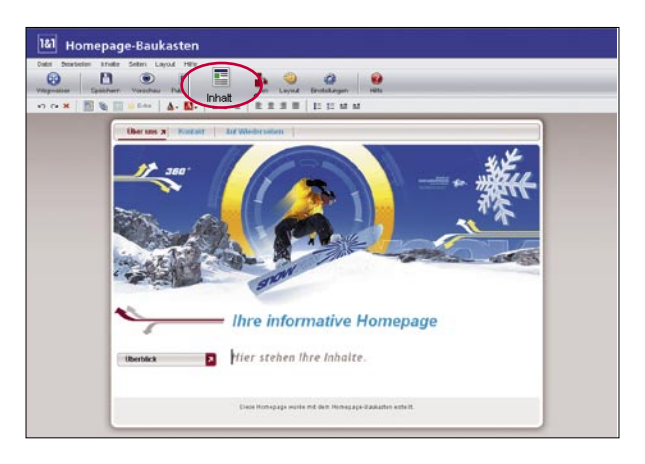

Wenn Sie alle Seiten Ihrer Homepage befüllt haben, können Sie das Ergebnis zunächst mit einem Klick auf **'Vorschau'** in der Symbolleiste überprüfen. Sind Sie mit dem Ergebnis zufrieden, veröffentlichen Sie Ihre komplette Homepage nun im Internet. Klicken Sie dazu in der Symbolleiste auf **'Publizieren'**.

# **Vorteile**

#### **Content-Management-System im Einsatz**

- Sie gestalten Ihren Internetauftritt ohne Programmierkenntnisse und zusätzliche Software.
- Zahlreiche professionelle Webseiten-Layouts stehen Ihnen in themati- $\blacksquare$ schen Gruppen zur Auswahl. Eine unverbindliche Vorschau in Originalgröße erleichtert Ihnen die Wahl.
- Sie passen das Design Ihren Vorstellungen an.  $\blacksquare$
- Seiteninhalte fügen Sie mit dem Editor ein. Das Schreiben ist so einfach  $\blacksquare$ wie mit Word. Ihre Seite können Sie später jederzeit überarbeiten.
- Mit einem Klick werden Ihre Daten schnell und unkompliziert veröffentlicht.

## **Content-Module mit automatischer Aktualisierungsfunktion auswählen und in den Internet-Auftritt integrieren**

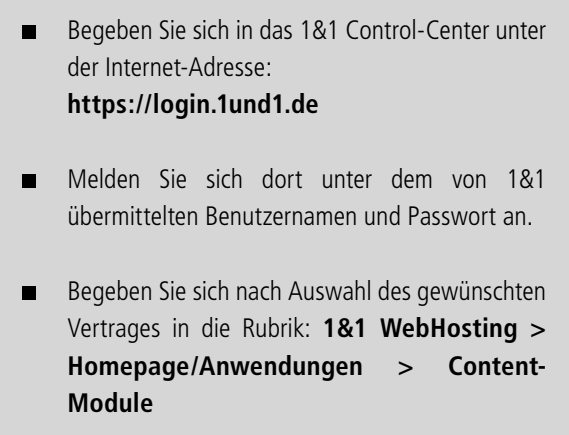

So integrieren Sie Content-Module in Ihre Website:

Wählen Sie von der Übersichtsseite das Content-Modul aus, das Sie auf Ihrer  $\blacksquare$ Webseite präsentieren möchten.

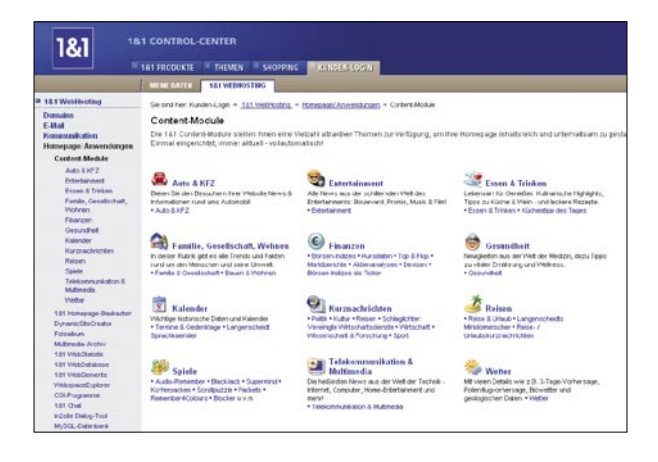

Nachdem Sie den Nutzungsbedingungen zugestimmt haben, finden Sie auf  $\blacksquare$ der nächsten Seite den Quellcode zum Einbinden des Content-Moduls auf Ihrer Webseite.

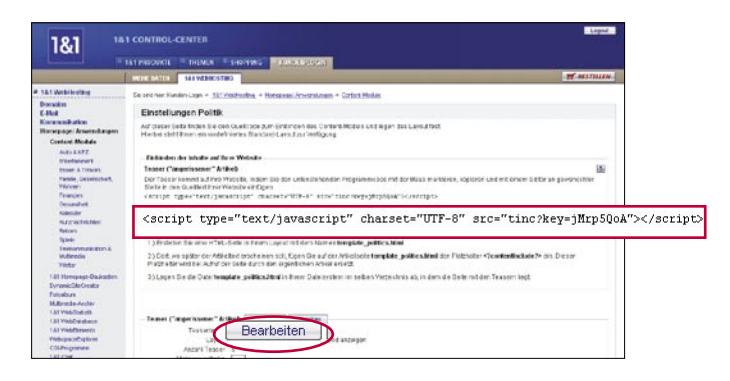

Über den Button **'Bearbeiten'** können Sie das Layout für den Teaser  $\blacksquare$ ("angerissener Artikel") oder den vollständigen Artikel festlegen:

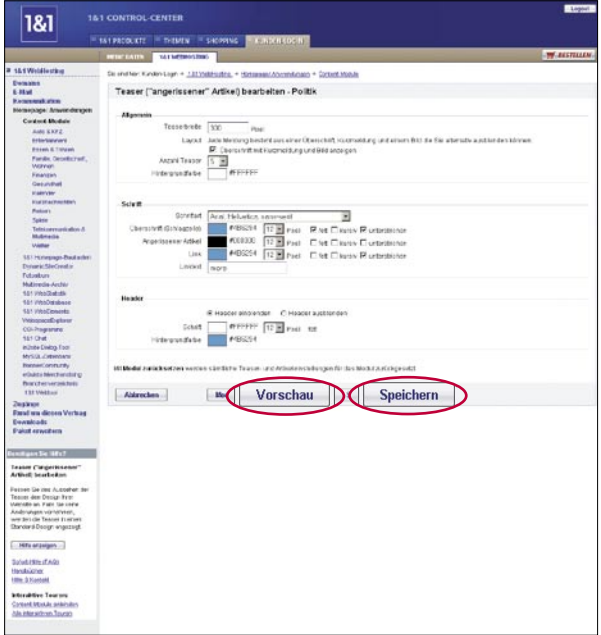

- In der Rubrik "Allgemein" legen Sie folgende Merkmale Ihres Layouts fest:  $\blacksquare$ 
	- Gesamtbreite der Teaser
	- Je nach Modul, ob der Teaser als Überschrift mit Kurzmeldung und Bild angezeigt werden soll
	- Anzahl der Teaser auf Ihrer Seite
	- Farbe für den Hintergrund

In der Rubrik "Schrift" steuern Sie die Typographie Ihres Layouts:

- Schriftart, mit der der Teaser dargestellt wird
- Schriftgröße, -formatierung und -farbe von Schlagzeile, Artikel und Link
- Geben Sie einen Text für Ihren Link ein

In der Rubrik "Header" legen Sie das Erscheinungsbild des Headers fest:

- Je nach Wunsch können Sie den Header ein- oder ausblenden
- Schrift und Hintergrundfarbe des Headers

Um anschließend in einer Vorschau Ihre Einstellungen zu überprüfen, klicken Sie unten auf der Seite auf den Button **'Vorschau'**.

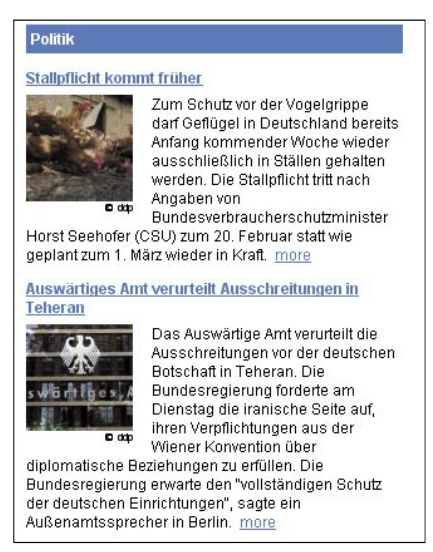

Um Ihre Einstellungen zu übernehmen, klicken Sie unten auf der Seite auf den Button **'Speichern'**.

# **Vorteile**

## **Content-Module mit automatischer Aktualisierungsfunktion auswählen und in den Internet-Auftritt integrieren**

- Die 1&1 Content-Bibliothek stellt Ihnen eine Vielzahl zeitloser Themen zur  $\blacksquare$ Verfügung, die Ihre Homepage gehaltvoller und interessanter machen.
- Die 1&1 Content-Module bieten Ihnen topaktuelle Kurznachrichten,  $\blacksquare$ professionell recherchierte Informationen und unterhaltsame Inhalte. Sie wählen für Ihre Website so viele aus, wie Sie möchten und wir aktualisieren diese Inhalte regelmäßig für Sie.
- Die 1&1 Content-Module Ihrer Wahl richten Sie ein einziges Mal mit  $\blacksquare$ wenigen Klicks auf Ihrer Homepage ein und haben danach keine Arbeit mehr damit. Denn die permanente Aktualisierung der Inhalte erfolgt ganz automatisch.
- Namhafte Content-Partner wie ddp Nachrichtenagentur oder Langen- $\blacksquare$ scheidt stehen für qualitativ hochwertige Inhalte.
- Die 1&1 Content-Module umfassen die Themenkreise Auto & Kfz, Enter- $\blacksquare$ tainment, Essen & Trinken, Familie, Gesellschaft, Wohnen, Finanzen, Gesundheit, Kalender, Kurznachrichten, Reisen, Spiele, Telekommunikation & Multimedia sowie Wetter.